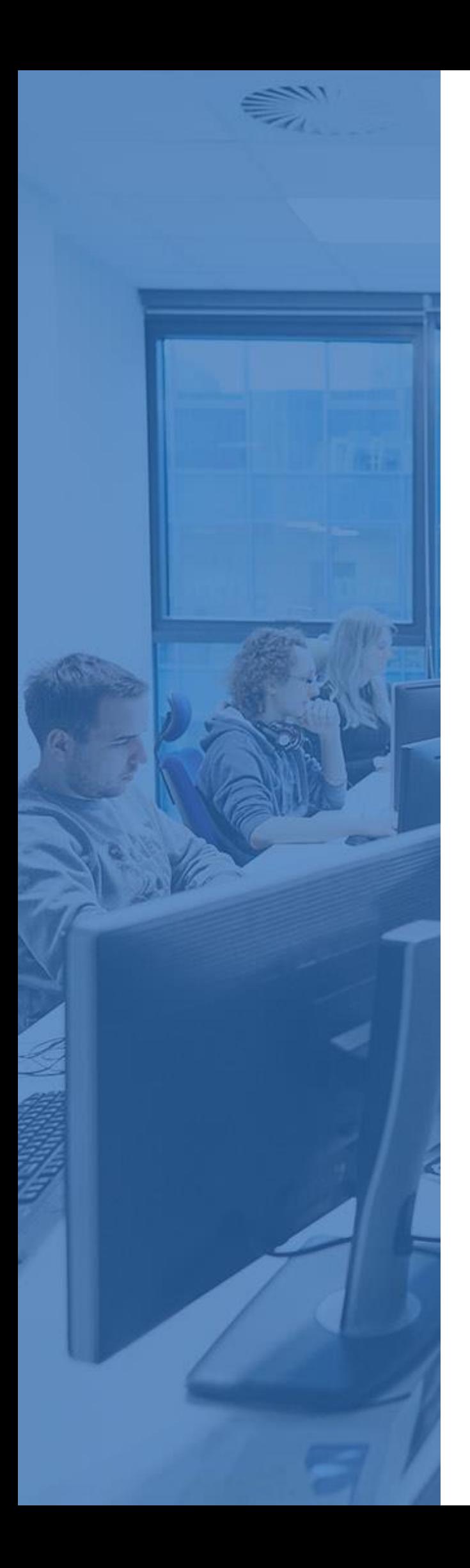

Orb – User Guide

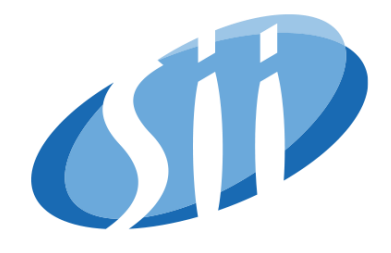

# Orb User Guide

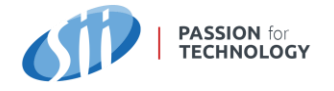

## Table of Contents

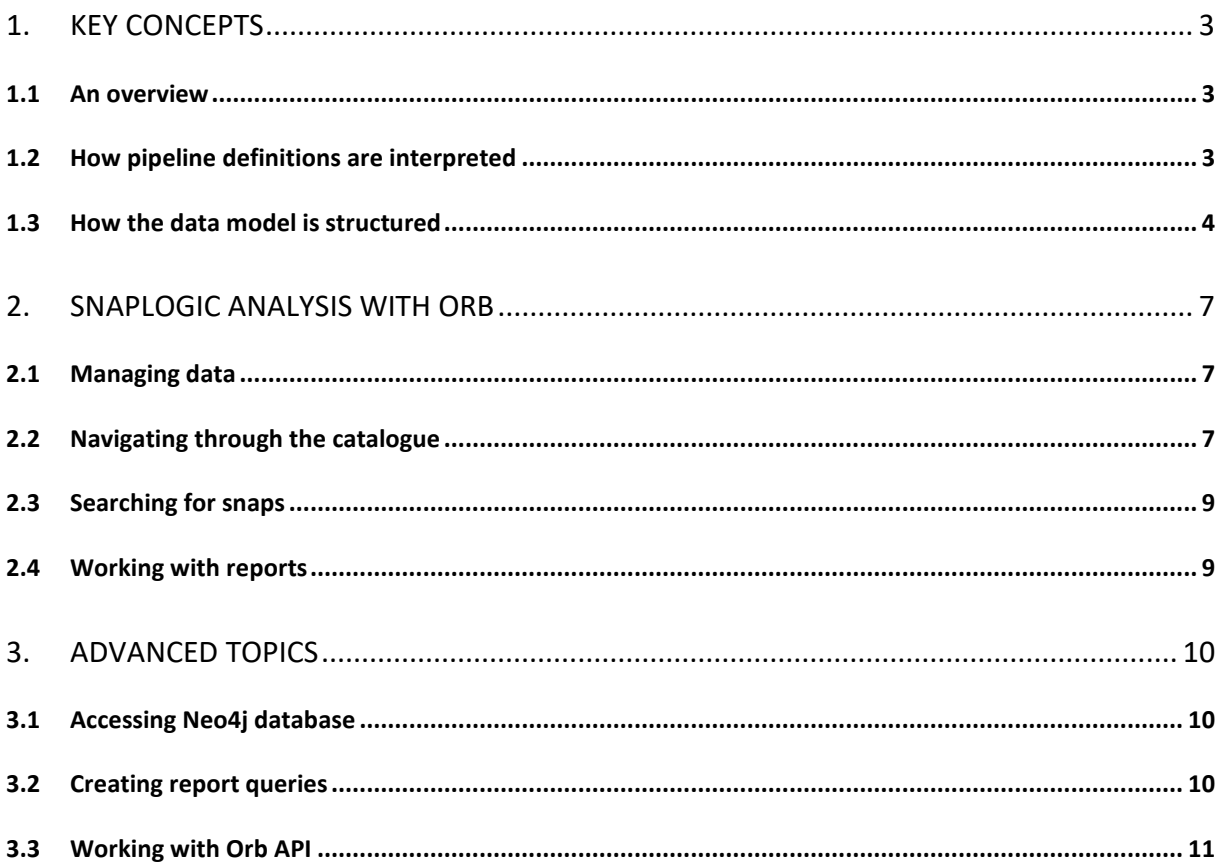

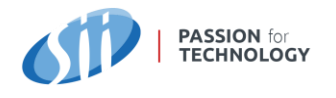

# <span id="page-2-0"></span>**1. KEY CONCEPTS**

Orb is an integration platform analysis and discovery application. It accepts Snaplogic pipeline definitions to build a database, that Orb users to work with. Rather than keeping the pipeline source code, Orb builds its own data model, based on selected pipeline properties and discovered relations. Orb users access its web-based front-end to browse information in a form of manageable reports.

## <span id="page-2-1"></span>**1.1** An overview

The idea of Orb comes from an assumption, that pipeline definitions are in fact data linked together with relations. If you read all of them, together with accounts and tasks you will be able to build a model representing the entire platform. This perspective helps to answer questions such as:

- What are the most complex pipelines (and why)?
- What would be the impact of a change to a given pipeline?
- What is the difference between two Snaplogic orgs (environments)?
- Given a pipeline, what are similar pipelines and how?
- What pipelines break defined quality standards?
- Who are top contributors for the last week/month?
- What are top oldest/newest/recently changed pipelines?
- What pipelines use a given snap pack?
- What are databases / systems / endpoints used by the platform?

These are difficult to answer just by using the Snaplogic platform alone. Orb takes an approach to bring the data to one unified data store so the analysis can happen.

## <span id="page-2-2"></span>**1.2** How pipeline definitions are interpreted

A pipeline is essentially a JSON document. It means it has a structure and is easily to parse by a programmable logic. Orb takes an advantage of this fact and reads portions of information that can be useful, in particular the following:

- Main properties such as name, path (including the organization name), author and description
- Pipeline properties (both names and default values)
- Snaps along with their settings (all you can see when you configure a Snap) and the information about the snap pack they come from
- Few properties hidden to the Snaplogic user, such as pipeline instance version Snaplogic identifiers (snode id, instance id)

What Orb does not read are

- Transformation logic such as mapping table, json/xml generator templates
- Scripts

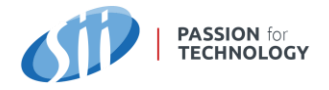

Because Orb works with pipeline/account/tasks definitions and has no access to runtime data, all the attribute values that depend on runtime (such as expressions) will have an impact of blurring the end result. Data especially valuable is:

- Pipeline/pipeline and pipeline/account relations
- Endpoints, URLs, connection parameters

## <span id="page-3-0"></span>**1.3** How the data model is structured

We already know that Orb reads Snaplogics definitions, but what does it make out of it? Understanding the application data model is key when searching for answers. The diagram describing it is shown below.

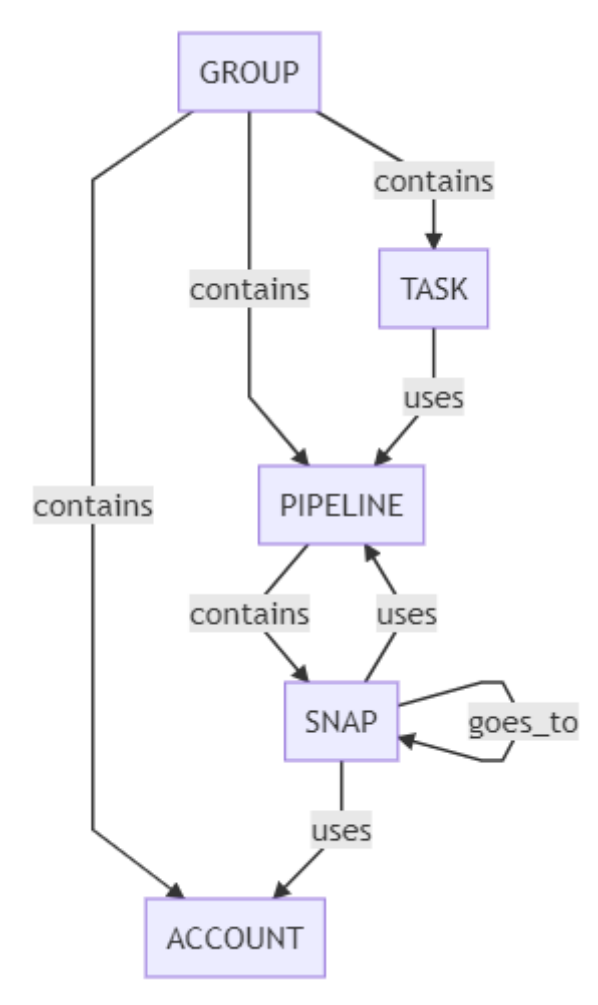

In a nutshell, the database is structured out of nodes and relations.

Each node has a set of properties. These are nothing but key/value pairs representing properties of Snaplogics definitions. These definitions are in fact JSON structures with properties on different levels, and node properties are their flattened versions. One special property uid is always present and defines the unique identifier of a node in a context of a parent (node it belongs to). For example, an uid of a Pipeline is unique in a context of a Group, and an uid of a Snap is unique in a context of a Pipeline.

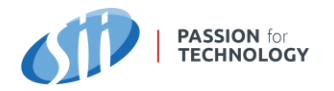

Orbs underlying database allows nodes to be described by types. These types are nothing but labels and don't imply any schema requirements. A node can be labeled with any number of types.

Orb data structure assumes every node (except od Group) is of type Entity. Pipelines, Accounts, Tasks are additionally of type Component. Snaps are described by multiple types depending on their snap pack.

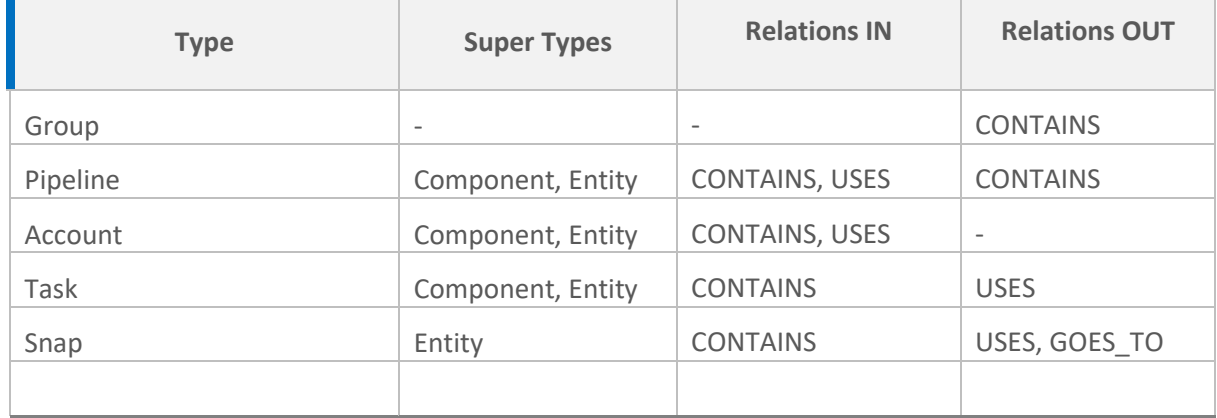

Relations are what glues nodes together. Orb user interface divides them into IN and OUT, because the focus is on a single entity (such as Pipeline). For example, Pipeline can contain snaps (OUT relation), but can be also referred by a snap from another pipeline (IN relation). From a data model point of view, to see a relation we need two entities, therefore there is no need to describe them as inbound or outbound. Only Group and Pipeline can contain and only Snap goes to. The last relation uses is established from Task to Pipeline and from Snap to either Pipeline or Account.

## 1.3.1 Groups

Every pipeline, tasks and account stored in Orb database has to exist in a context of a group. A group can be anything - from a small scenario for the purpose of an analysis, to a whole Snaplogic organization. It's up to you to decide during the import of the data. Contents that belong to different groups don't relate to each other.

One scenario to follow might be to build a group for each Snaplogic organization your company has access to. This approach helps to understand the difference between environments. Groups can also be used to compare the state of the platform before and after the release.

## 1.3.2 Pipelines, Tasks, Accounts

Pipelines, Tasks and Accounts are main building blocks of Snaplogic. In Orb, they always belong to a group. Tasks refer to Pipelines. Pipelines contain Snaps. There's no direct relation

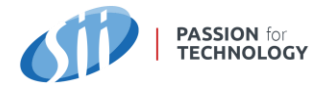

between Pipelines and Accounts or Pipelines themselves, but through Snaps. Because Pipelines are made of Snaps, additional information such as statistics are collected.

## 1.3.3 Snaps

Snaps are always contained within Pipeline. They use Accounts and Pipelines through references. They also refer to each other with GOES TO relation. Snaps can be of various types and belong to snap packs. When Orb reads Pipeline definition and goes through a list of Snaps, it takes class id property and builds a set of labels out of it. Let's take a look at the example of Mapper snap. This Snaps value of class id property is com-snaplogicsnaps-transform-datatransform. Orb always ignores first three words and turns what's left into Snap types. Following this logic, Mapper Snap from this example will be represented in Orbs database with types: Snap, Transform, DataTransform. Nodes represent Snaps with most of their properties, however complex dynamic structures, such as mapping tables, routing tables or scripts are skipped.

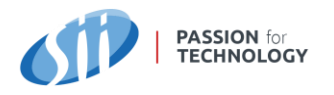

# <span id="page-6-0"></span>**2. SNAPLOGIC ANALYSIS WITH ORB**

Orb provides user interface, in a form of web-based application, to browse and manage data. Web user interface can be accessed by three types of roles

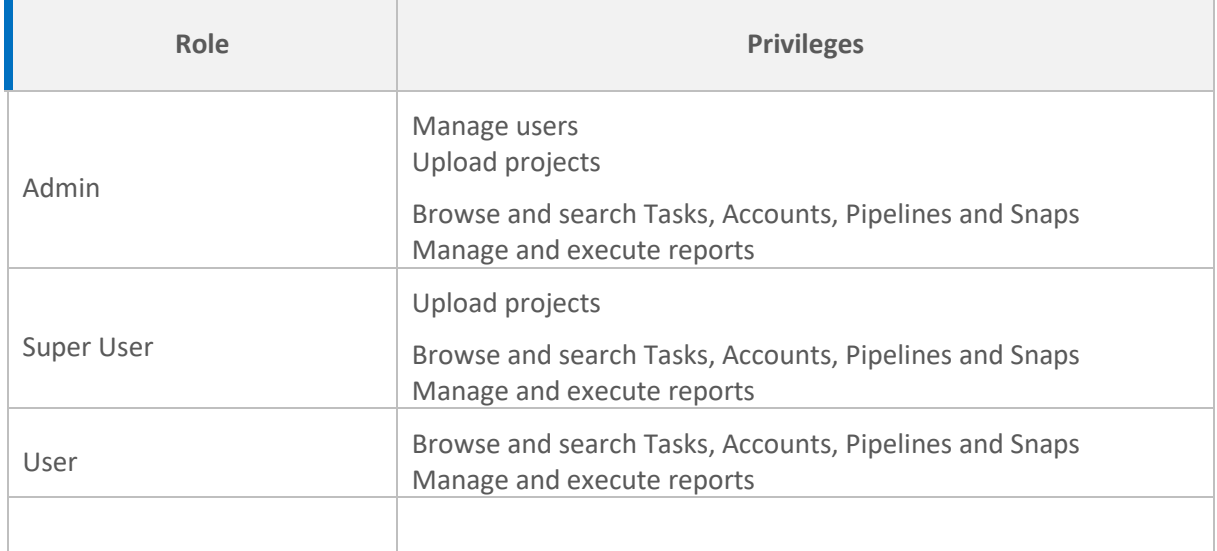

## <span id="page-6-1"></span>**2.1** Managing data

Things that you upload to Orb through its user interface are Snaplogic projects. A project first has to be exported from the *Manage* tab in Snaplogic. To upload it to Orb, navigate to *Management -> Upload*. Type the name of the group (new or existing one) and select the zip file to be uploaded and choose *Upload*.

Since a single pipeline can be exported from Snaplogic Designer, it can also be imported to Orb. To do so, simply change the scope from *Project* to *Pipeline* in the upload screen.

To delete a group from the database, navigate to *Management -> Storage* and choose *Delete* next to a group you want to remove.

## <span id="page-6-2"></span>**2.2** Navigating through the catalogue

Catalogue is a functionality of Orb user interface, where one can navigate through Pipelines, Accounts and Tasks. In contrast to the overview approach offered by the reports section, this set of views allows to focus on a single element.

Using the top menu, navigate to Catalogue and select the desired type of object. The left pane allows to select the group and desired object. The details pane contains several sections:

## 2.2.1 Summary

This section shows alle the properties of a catalogue item. Some of them, under *General properties* are named in a user-friendly way, and others, under *Other properties* have their

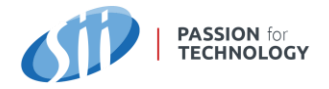

plain database names displayed. This section allows a user to understand what properties can be found for Pipelines, Accounts and Tasks.

## 2.2.2 Snaps

This tab lists all Snaps for a Pipeline grouped by their snap pack. Details of each Snap can be viewed after clicking on a Snap.

## 2.2.3 Snap details

This window shows information gathered by Orb about a Snap.

Details -> General properties and Other properties show all attributes collected for the Snap.

Below Snap properties two sections regarding relations are displayed:

- Uses whenever a Snap uses an Account or another Pipeline this reference is displayed here.
- Goes To this relation indicates a Snaps connected to outputs of the detailed Snap. In other words, whenever there is a transition from this Snap to another in the Pipeline, there is a corresponding relation here.

Occurrences tab shows a global list (including all groups) of Pipeline, where this Snap occurs. There are two occurrence types:

- Identical identically configured and named Snap
- Similar identically configured Snap but named differently.

## 2.2.4 Deployment

This tab contains Pipeline properties with their values.

## 2.2.5 Similarity

This tab contains a list of Pipelines that Orb considers similar to the one displayed. Similarity is defined by the count of identical and similar Snaps between two Pipelines. Two Snaps are identical, when they have the same name and configuration. They are considered similar, when configuration appears the same, but there is a difference in naming.

## 2.2.6 References

Whenever a Pipeline uses an Account, or another Pipeline through its Snap configuration, it is listed in this tab. A separate list of relations is displayed for all Pipeline using this Pipeline or Account. These two lists are named *Relations Out* and *Relations In*.

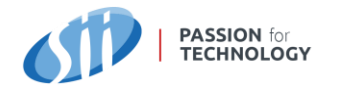

## <span id="page-8-0"></span>**2.3** Searching for snaps

To quickly scan the database for a specific type of Snap, navigate to Search in the top menu. You can either search by name of the Snap, or the type (extracted from the snap pack). Results are always in a context of a group. They contain the list of pipelines containing Snaps matching the criteria. Snaps details can be viewed the same similar to Catalogue.

## <span id="page-8-1"></span>**2.4** Working with reports

Reports allow user to build custom scenarios into the application. Report definitions are based on Cypher query language. Cypher queries are executed directly on the underlying Neo4j database instance.

Reports are organized in groups. To create or remove a group, navigate to *Management -> Report* groups.

To create or modify a report, navigate to *Management -> Reports*. When creating a report, two fields require an explanation:

- Query Cypher query to be executed directly on the underlying database. Query has to return a table structure. Every field defined in a query will result in a report result column in Orb, when the report is executed.
- Parameters coma separated parameters used in the query. Every parameter will result in an input field to be filled in before the report is executed.

To execute a report, navigate to *Reports* in the top menu bar. All reports defined in the *Management* section of the application are visible here. An executed report can be downloaded as CSV or XSL file.

# <span id="page-9-0"></span>**3. ADVANCED TOPICS**

## <span id="page-9-1"></span>**3.1** Accessing Neo4j database

Orb uses Neo4j as its underlying database to store Snaplogic components. To work on new reports, or go beyond what the user interface offers, accessing Neo4j instance is the way to go.

Orb installation offers a separate endpoint to access Neo4j web console. Access to this console should be shared wisely, as there is no control over permissions a user can be assigned with. To gain this functionality, please refer to Neo4j licensing page.

Neo4j uses Cypher as its query language. It's distant from what one may know but it's human readable. Cypher user reference guide may be found at

[https://neo4j.com/docs/cypher-manual/current](https://neo4j.com/docs/cypher-manual/current/)

## <span id="page-9-2"></span>**3.2** Creating report queries

With knowledge of Cypher, access to Neo4j web console and understanding of Orb data model, one can create new report queries to extend existing functionality. This chapter explains basics to start with.

Cypher query language can return either node structure (with relations), or table structure. The latter is very similar to what SQL databases got us accustomed to. Orb reports work only with the table structure.

Let's start with creating a simple report query that returns all groups:

```
match(g:Group) return g.uid as GROUP_NAME
```
This example shows two required parts of a Cypher query – the match part and the return part. The match part specifies criteria for nodes and relations to search by, and the return part extracts information to display in the report.

Let's try another one:

```
match(g:Group{uid:'DEV'})-[:CONTAINS]->(c:Pipeline) return c.uid as 
PIPELINE_NAME
```
The result would be a list of pipelines that belong to a 'DEV' group. We can see a relation between a group and a pipeline. We can also see a predicate within the match part to narrow down the result to one group only.

Something more complex:

```
match (g:Group)-[:CONTAINS]->(a:Account)<-[:USES]-(n)
with 
      g.uid as g_id, 
      a.\nname as a_id,
      count(n) as u ct
where 
      a_id is not null 
return 
      g_id as Group_Id,
```
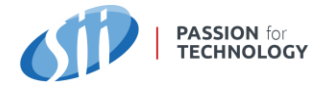

```
 a_id as Account, 
     u_ct as Use_Count 
order by 
      Use_Count desc
```
This query returns most used accounts across the database. Pay attention to the match section first. What we are looking for is 'n'. Now, right below it, the with section allows to chain transformations and subsequent match sections (here: the count of n is what we are after). We can also see a where clause, just like in a SQL. It can be used instead of putting predicates inside the match section. Right after the return section, order by can be applied to sort the result.

With the power of Cypher, complex queries can be created. Examples above are only to get the user going and progressing with Cypher in the context of report definitions in Orb.

## <span id="page-10-0"></span>**3.3** Working with Orb API

Orb provides an API layer to allow both populating and querying the database. The API can be tested with a swagger console available at http://{host}:{port}/swagger-ui.htm

The API is protected by an OAuth2 authentication layer. Use details below to acquire the bearer token:

```
Auth URL: http://{host}:{port}/auth/realms/orb-realm/protocol/openid-connect/auth
```
Token URL: http://{host}:{port}/auth/realms/orb-realm/protocol/openid-connect/token

Grant type: client credentials

API consists of four sections:

#### 3.3.1 Browse

Browse endpoints allow to retrieve data either by specifying an identifier or executing a report

**GET** /api/browse

Retrieves the list of groups and externals. Externals are not supported for Snaplogic platform at the moment. Each group entry gives the requestor information about the id and the number of components (Snaplogic Pipelines/Accounts/Tasks) that belong to it.

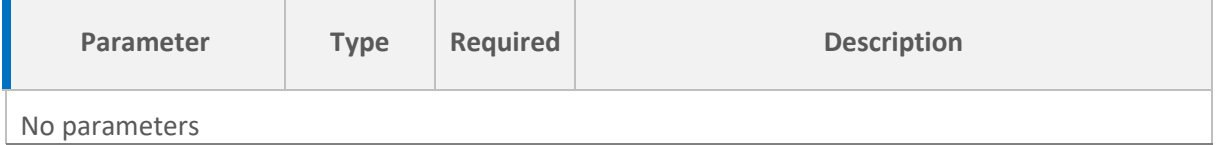

```
{
     "groups": [
```
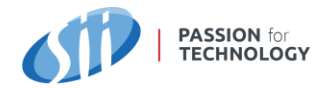

```
 {
              "id": "acme_Prod",
             "nodeId": 0,
              "componentCount": 127
          },
          {
             "id": "acme Dev",
             "nodeId": 1450, "componentCount": 404
          },
          {
             "id": "analysis task 1209",
              "nodeId": 3795,
              "componentCount": 132
          }
     ],
     "externals": []
}
```
## **GET** /api/browse/group/{id}

Returns a list of components contained by a group identified by {id}. This mandatory path parameter stands for an id of a database node object.

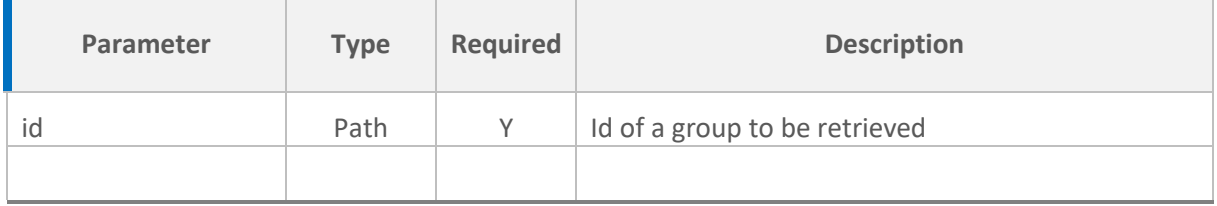

```
{
    "id": "acme Test",
    "nodeId": 0,
     "components": [
         {
             "id": "9b74f5fc-f37d-4f7c-9997-5bc819bb73be",
             "nodeId": 1446,
             "labels": [
                 "Account",
                 "Binary",
                 "Binarybasicauthaccount"
 ]
         },
         {
             "id": "8fe94976-9e1e-40d5-951d-7bab501f82f4",
             "nodeId": 1416,
             "labels": [
                 "Account",
                 "Sqlserverdatabaseaccount",
                 "Accounts",
                 "Sql"
 ]
         },
```
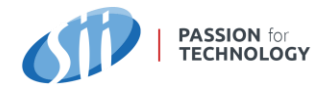

```
 {
             "id": "/acme_Test/HR/Payroll/ROUTER.pipeline",
             "nodeId": 1158,
             "labels": [
                "Pipeline"
 ]
         },
\{"id": "/acme_Test/HR/Payroll/SPLITTER.pipeline",
            "nodeId": 10\overline{2}3,
             "labels": [
                "Pipeline"
 ]
         } 
    ]
}
```
## **GET** /api/browse/component/{id}

Returns an information about a component. {id} is required and represents the database node. The response object can either represent Pipeline, Account or Task. It contains a set of attributes, a list of labels to determine and a list of entities.

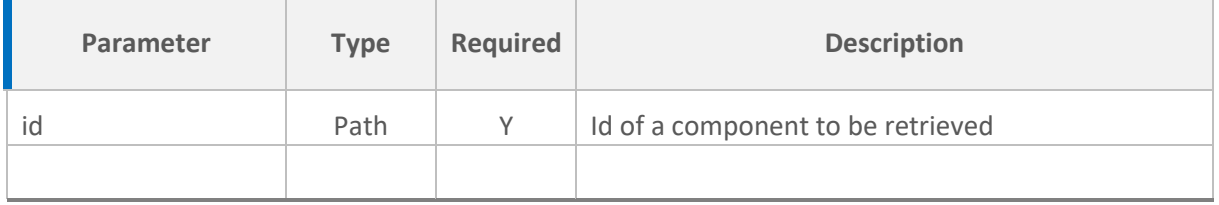

```
{
    "id": "/acme_Dev/EDI/DOC/IN_AX2012.pipeline",
     "nodeId": 5438,
     "labels": [
         "Component",
         "Pipeline"
    \frac{1}{2},
     "attributes": {
         "instance_fqid": "819d73b6-32d0-47d8-a3ed-2e076f70f7db_67",
        "property<sup>-</sup>map.info.pipeline doc uri": "null",
        "statistics.route count": "0",
        "class id": "com-snaplogic-pipeline",
        "partition snode id": "60534f2420443c1c5e1a36ce",
        "snode_id": "608bf0335a93a616ae21e810",
        "link serial": "136",
         "rid": "5438",
        " id": "819d73b6-32d0-47d8-a3ed-2e076f70f7db",
         "statistics.mapping_count": "16",
        "property map.info.purpose": "null"
     },
     "entities": [
         {
             "id": "31645150-dbbd-4671-aae3-67bc1ccdc8d3",
```
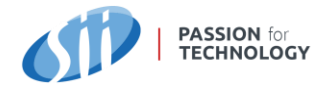

```
 "nodeId": 5439,
            "name": "DST AX AIF",
             "labels": [
                 "Snap",
                 "Flow",
                 "Pipeexec"
            \, ]
         },
\{ "id": "6559d184-9bf6-4e83-81cd-96b9d8b16ad6",
             "nodeId": 5440,
            "name": "Union",
             "labels": [
                 "Snap",
                 "Flow",
                 "Union"
 ]
         }
    ]
}
```
#### **GET** /api/browse/entity/{id}

Returns details of an entity. A response object can be either a snap, if an entity belongs to a pipeline, or a configuration object, when contained by an account. Every entity, a part of its attributes, contains a list of inbound and outbound relations.

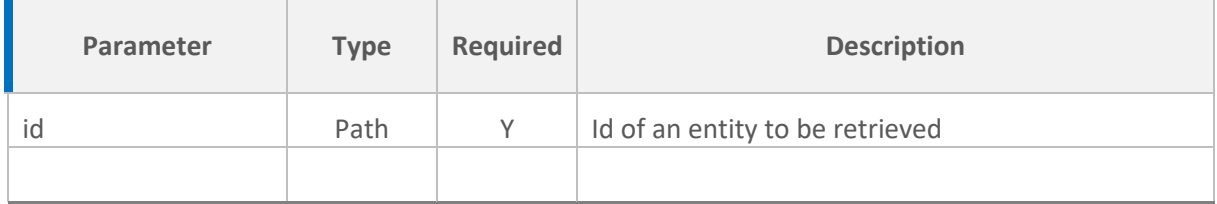

```
{
    "id": "/acme_Test/System/acme_ftp.account",
     "nodeId": 1447,
    "name": "/acme_Test/System/acme_ftp.account",
     "labels": [
         "AccountConfiguration",
         "Binary",
         "Binarybasicauthaccount"
    \frac{1}{2} "attributes": {
         "original.parent_snode_id": "5f19729c746e5163dd2f2b44",
         "original.partition_snode_id": "5e164d3e212a7b3db0224455",
        "instance fqid": "9b74f5fc-f37d-4f7c-9997-5bc819bb73be 2",
         "original.original.asset_id": "null",
         "original.original.time_leased": "null",
         "property_map.settings.username": "ext217",
         "class_id": "com-snaplogic-snaps-binary-binarybasicauthaccount",
         "original.original.metadata.pattern": "false",
        "class build tag": "main6403"
```
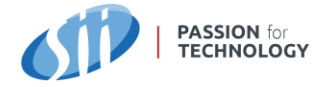

```
 },
 "relationsIn": [
\{ "type": "CONTAINS",
            "reference": "9b74f5fc-f37d-4f7c-9997-5bc819bb73be"
        }
    ],
    "relationsOut": []
}
```
## **GET** /api/browse/external/{id}

Not available for Snaplogic distribution of Orb.

## **POST** /api/browse/report/execute/{id}

Executes a report by its {id} and returns the result. Accepts several parameters to control the output of the report.

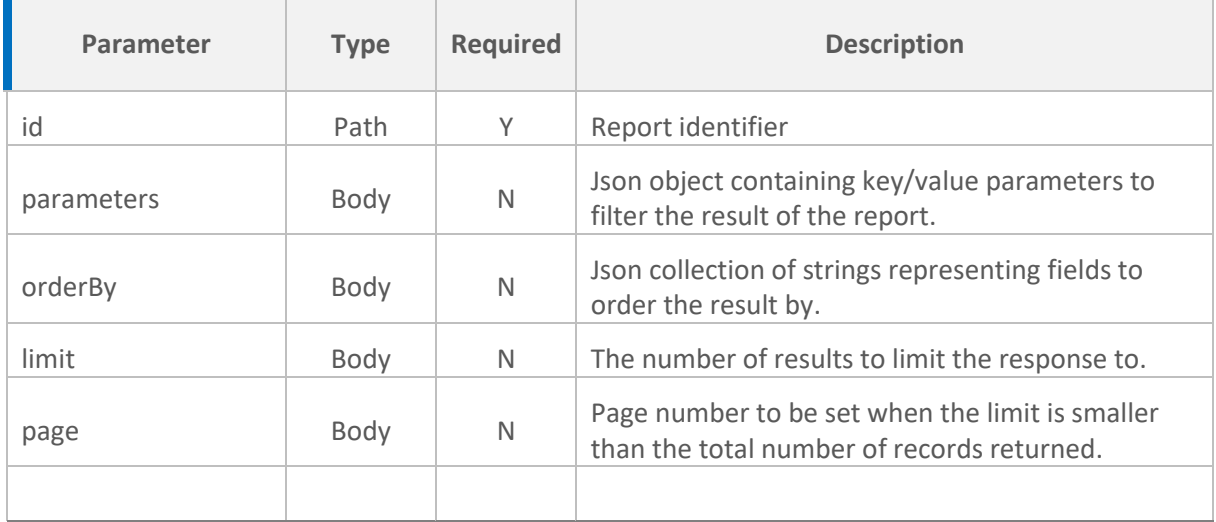

#### Sample request:

```
{
  "limit": 0,
   "page": 0,
   "parameters": {}
}
```

```
{
     "reportName": "Complexity",
     "parameters": {},
 "orderBy": null,
 "limit": 0,
     "page": 0,
```
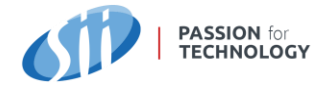

```
 "count": 393,
 "fields": [
     "Group",
     "Pipeline",
     "Complexity_Score",
     "Snaps",
     "Flow",
     "Transform",
     "Mappings",
     "Routes"
\frac{1}{2},
 "results": [
     [
          "acme_Test",
         "/amce Test/HR/WD/HR.pipeline",
          18,
          103,
          27,
           63,
           372,
           32
      ],
      [
         "acme Test",
          "/acme_Test/HR/WD/HW2.pipeline",
          18,
          102,
          27,
           62,
           367,
           32
     ]
 ]
```
## **POST** /api/browse/report/export/{id}

Returns the report execution result in a coma separated format. Allows to filter the same way the execution does. Doesn't allow pagination and sorting the result.

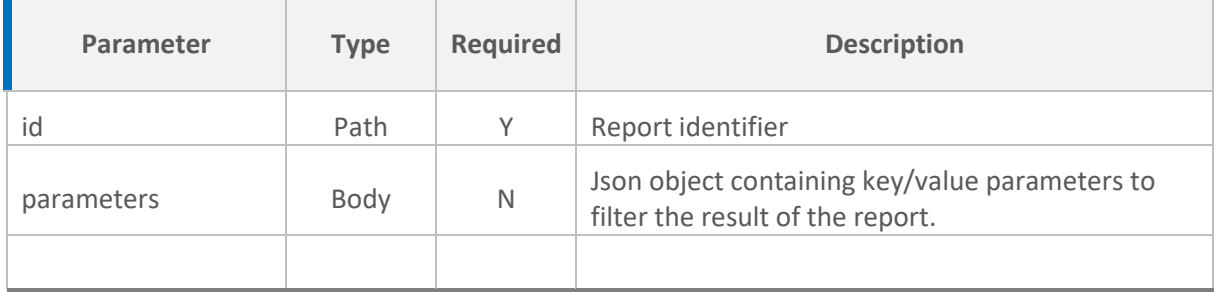

#### Sample request:

}

```
{
   "parameters": {}
}
```
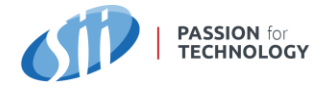

#### Sample response:

```
Group, Pipeline, Complexity Score, Snaps, Flow, Transform, Mappings, Routes
acme Test,/acme Test/HR/WD/HR.pipeline,18,103,27,63,372,32
acme Test,/acme Test/HR/WD/WD2.pipeline,18,102,27,62,367,32
```
**POST** /api/browse/report/excel/{reportName}

Same as two endpoints above, but the result is an excel file.

#### 3.3.2 Collect

Collect endpoints populate Orb database with data.

**POST** /api/collect/{vendor}/{product}

Creates a node structure in Orb database based on the definition send in the request body. The content of a pipeline/task/account is sent as a file in a form/multipart request along with necessary parameters

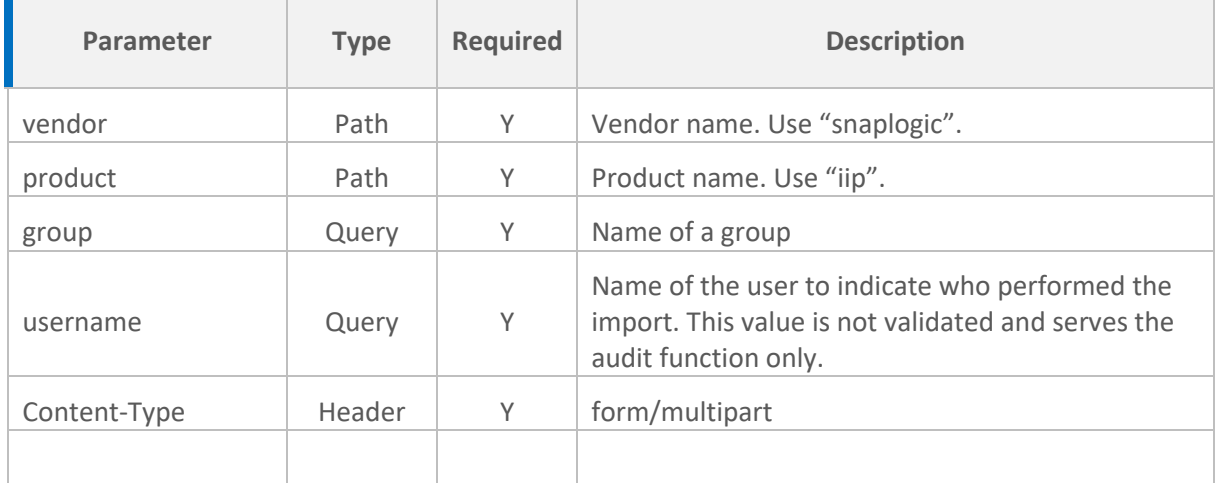

Sample request: a file content as a request form part.

## **POST** /api/collect/{vendor}/{product}/metadata

Creates a node structure in Orb database that extends a pipeline/task/account. A request body is a set of key/value pairs to be attached to a database sub-node. This data cannot be viewed through Orb UI.

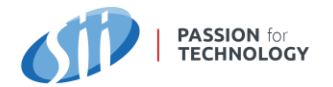

#### Orb – User Guide

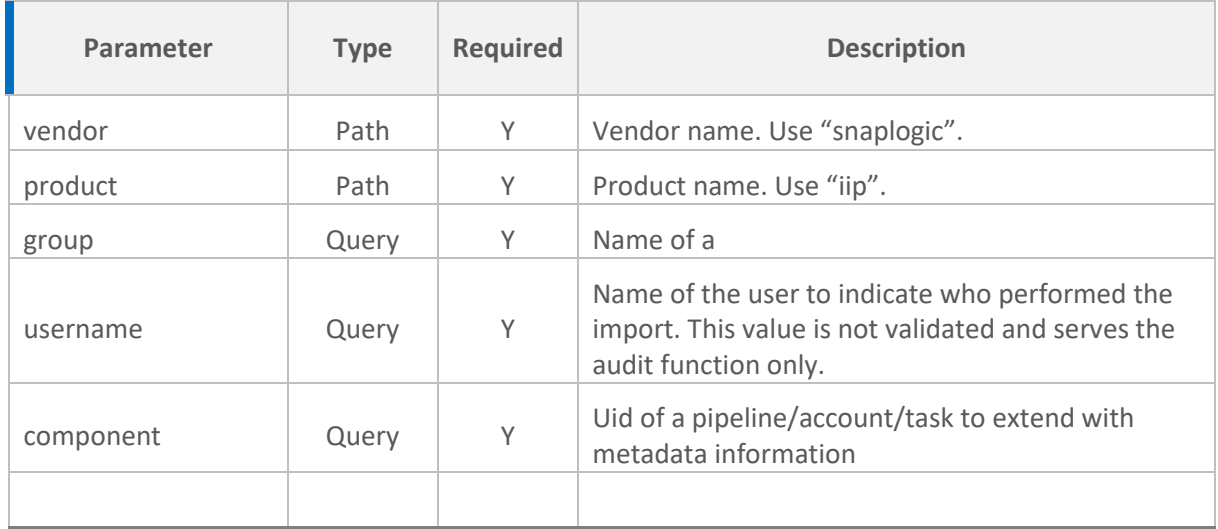

#### Sample request:

```
\overline{1} {
           "key": "myNewParam",
          "value": "myNewValue"
      }
]
```
## 3.3.3 Group

Group endpoint allows requestor to register a new group

#### **POST** /api/group

Creates a group. Importing data to Orb using API does not create a non-existing group by its own. This operation has to be executed first. It is idempotent, so doesn't fail when executed for an existing group.

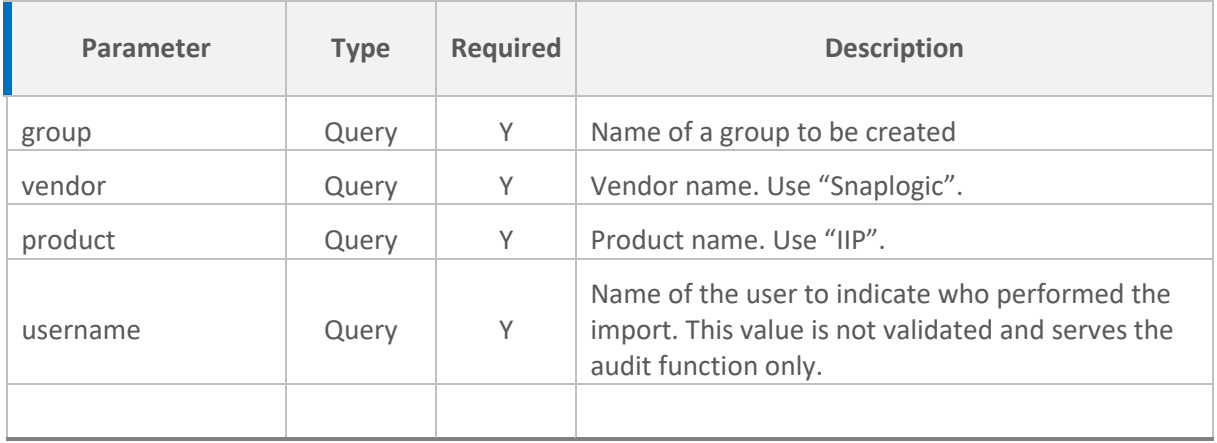

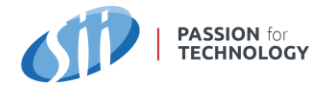

Orb – User Guide

## 3.3.4 Inventory

Inventory endpoints expose management of all Orb data, that is not a graph representation of Snaplogic definitions.

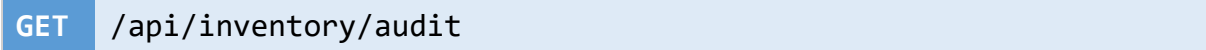

Retrieves a collection of audit entries. Each entry represents an operation performed on either a pipeline, account, or a task.

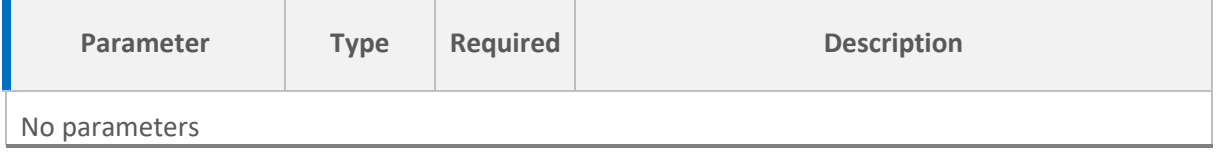

#### Sample response:

```
{
     "entries": [
         {
             "entryId": 1,
             "username": "abuksztaler@sii.pl",
             "dttm": "2021-05-12T11:41:12.044654",
            "group": "acme_Dev",
             "component": "5d9ce4d62c06b765a59b1771.slp",
             "action": "ADD",
             "entryType": null,
             "attributes": null
         },
\{ "entryId": 2,
             "username": "abuksztaler@sii.pl",
             "dttm": "2021-05-12T11:41:12.015754",
             "group": "acme_Dev",
             "component": "5e2aae4a3aa2eb1a30fcfe71.sla",
             "action": "ADD",
             "entryType": null,
             "attributes": null
         }
    ]
}
```
#### **POST** /api/inventory/audit

Creates new audit entry.

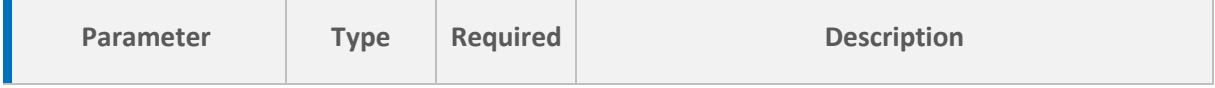

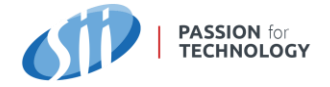

#### No parameters

#### Sample request

```
{
    "username": "abuksztaler@sii.pl",
   "group": "acme_Dev",
    "component": "5e2aae4a3aa2eb1a30fcfe71.sla",
    "action": "ADD",
}
```
#### **GET** /api/inventory/audit/{filter}

Retrieves a collection of audit entries based on a {filter}. The filter is a phrase to search for in username and audit entry attributes.

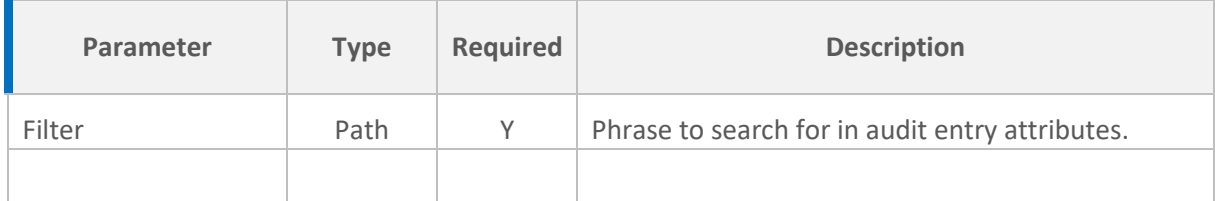

Sample response:

```
{
     "entries": [
         {
              "entryId": 1,
              "username": "abuksztaler@sii.pl",
             "dttm": "2021-05-12T11:41:12.044654",
             "group": "acme Dev",
              "component": "5d9ce4d62c06b765a59b1771.slp",
              "action": "ADD",
              "entryType": null,
             "attributes": null
         },
         {
             "entryId": 2,
              "username": "abuksztaler@sii.pl",
              "dttm": "2021-05-12T11:41:12.015754",
             "group": "acme_Dev",
              "component": "5e2aae4a3aa2eb1a30fcfe71.sla",
              "action": "ADD",
              "entryType": null,
              "attributes": null
         }
     ]
}
```
**PUT** /api/inventory/audit/{id}

Modifies an audit entry identified by {id}.

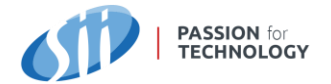

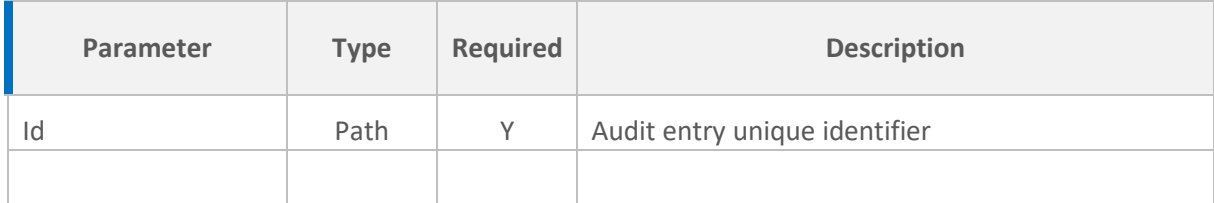

## **DELETE** /api/inventory/audit/{id}

#### Deletes audit entry identified by {id}

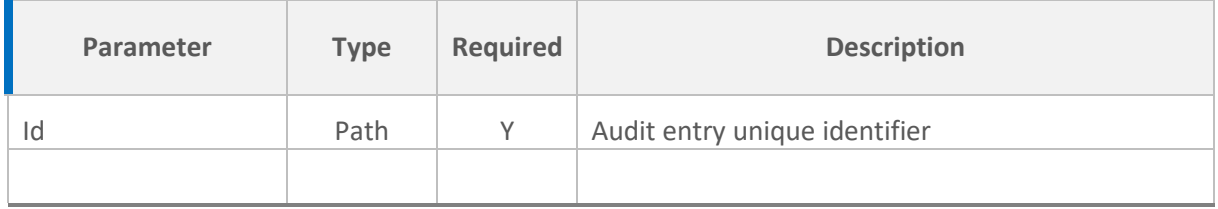

## **GET** /api/inventory/reportgroups

#### Retrieves a collection of report groups.

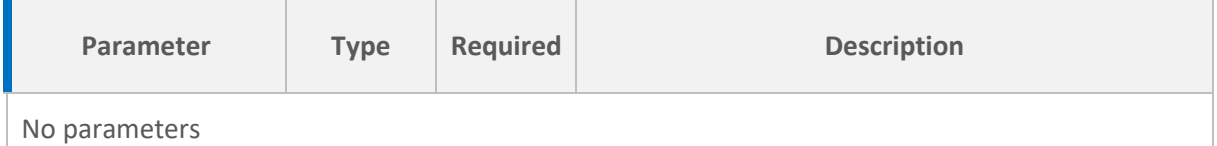

```
{
     "reportGroups": [
\{ "id": 1,
             "name": "General",
             "description": "General report group ",
             "editable": false,
             "createdDate": "2021-05-10T08:21:43.722076",
             "modifiedDate": "2021-05-10T08:21:43.722076",
            "createdBy": "SYSTEM",
            "modifiedBy": "SYSTEM",
             "fullName": "General / General report group "
         },
         {
             "id": 2,
            "name": "Snaplogic",
             "description": "SnapLogic generic reports",
             "editable": true,
             "createdDate": "2021-05-10T08:26:52.727011",
             "modifiedDate": "2021-05-10T08:26:52.727011",
             "createdBy": null,
             "modifiedBy": null,
             "fullName": "Snaplogic / SnapLogic generic reports"
         }
     ]
```
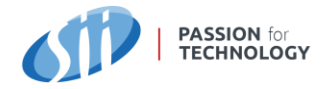

#### }

## **POST** /api/inventory/reportgroups

#### Creates a new report group.

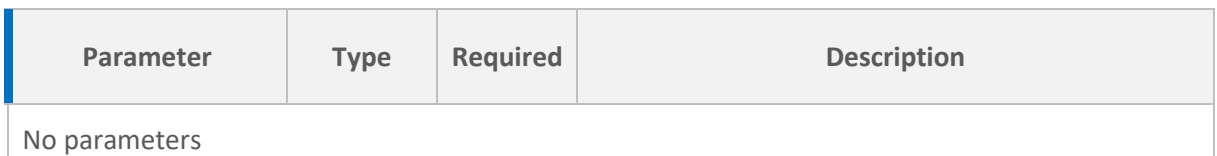

#### Sample request:

```
{
   "name": "My group",
    "description": "My report group"
}
```
## **DELETE** /api/inventory/reportgroups/{id}

#### Removes a report group identified by {id}

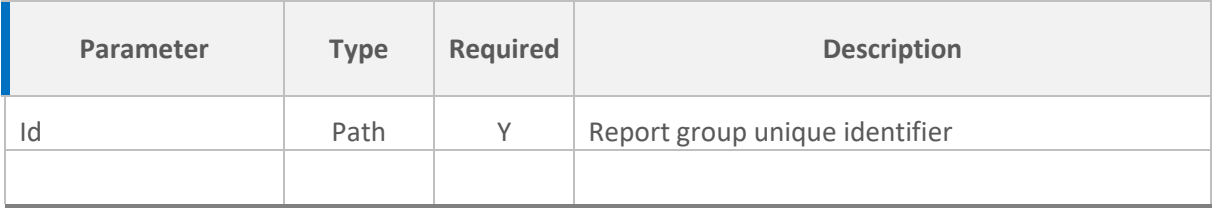

## **PUT** /api/inventory/reportgroups/{id}

#### Modifies a report group identified by {id}

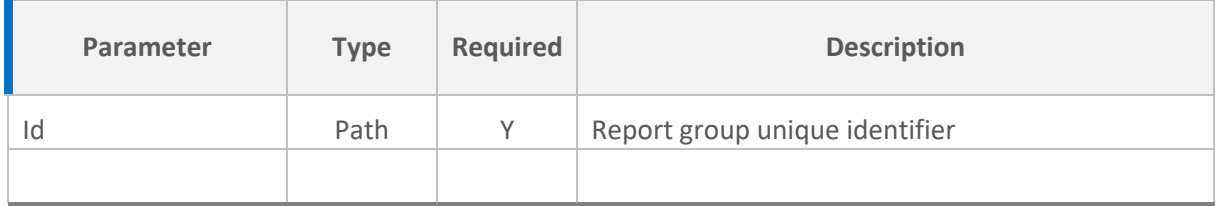

#### Sample request:

```
{
    "name": "My changed group",
    "description": "My changed report group"
 }
```
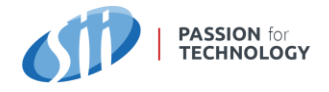

## **GET** /api/inventory/reports

#### Retrieves a collection of reports

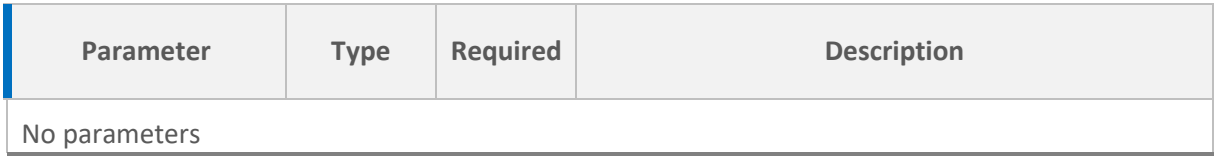

#### Sample response:

```
{
     "reports": [
         {
             "id": 52,
            "name": "Complexity",
             "description": "Complexity report for SnapLogic pipelines",
             "query": "match (g:Group)-[:CONTAINS]->(p:Pipeline)-
[:CONTAINS]->(sn:Snap) with g,p,count(sn) as s optional match (p)-
[:CONTAINS]->(sn:Snap:Flow) with g,p,s,count(sn) as s1 optional match (p)-
[:CONTAINS]->(sn:Snap:Transform) with g,p,s,s1,count(sn) as s2, 
toInteger(coalesce(p.`statistics.mapping count`, '0')) as mc,
toInteger(coalesce(p.`statistics.route_count`, '0')) as rc return g.uid 
as Group, p.uid as Pipeline, ((s*100)+(mc*20)+(rc*20))/1000 as
Complexity Score, s as Snaps, s1 as Flow, s2 as Transform, mc as
Mappings, rc as Routes order by Snaps desc",
             "parameters": "",
             "group": {
                 "id": 2,
                 "name": "Snaplogic",
                 "description": "SnapLogic generic reports",
                 "editable": true,
                 "createdDate": "2021-05-10T08:26:52.727011",
                 "modifiedDate": "2021-05-10T08:26:52.727011",
                 "createdBy": null,
                 "modifiedBy": null,
                 "fullName": "Snaplogic / SnapLogic generic reports"
             },
             "createdDate": "2021-05-10T08:28:15.077095",
             "modifiedDate": "2021-05-10T08:35:58.671764",
             "createdBy": null,
             "modifiedBy": null
         }
     ]
}
```
## **POST** /api/inventory/reports

#### Creates a new report definition.

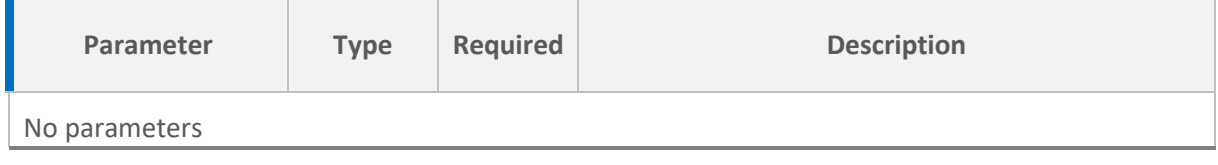

Sample request:

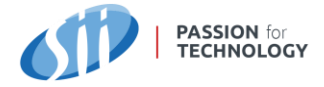

```
{
    "name": "Complexity",
     "description": "Report for SnapLogic pipelines",
     "query": "match (n:Entity) return n.uid",
     "parameters": "",
    "groupName": "MyGroup"
}
```
## **DELETE** /api/inventory/reports/{id}

#### Removes a report definition identified by {id}

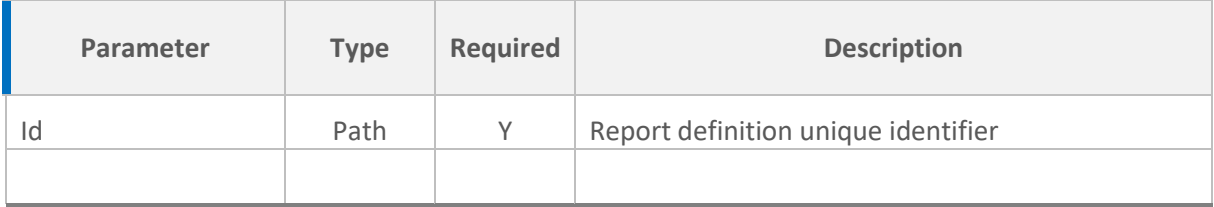

## **PUT** /api/inventory/reports/{id}

#### Updates a report definition identified by {id}

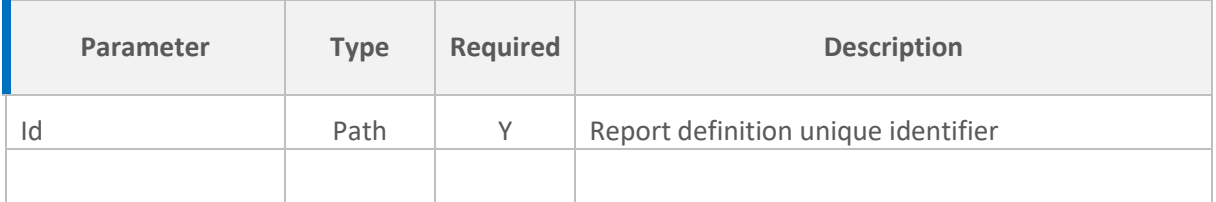

#### Sample request:

```
{
     "description": "Report for SnapLogic pipelines",
     "query": "match (n:Entity) return n.uid",
     "parameters": "",
     "groupName": "MyGroup"
}
```
## **GET** /api/inventory/reports/{name}

#### Retrieves a report definition by {name}

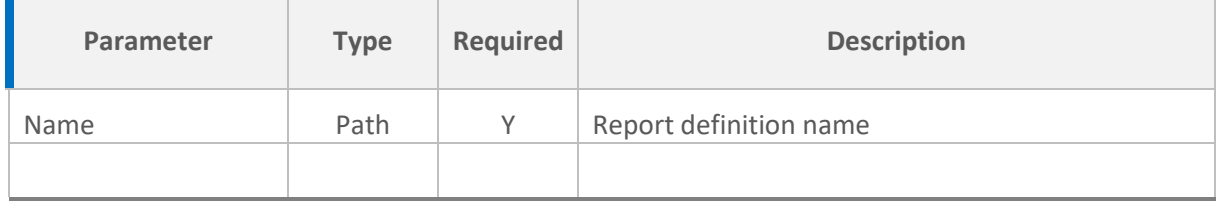

#### Sample response:

{

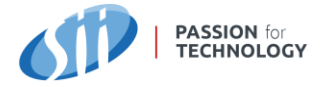

```
 "id": 54,
    "name": "Most used pipelines",
     "description": "",
    "query": "match (g:Group)-[:CONTAINS]->(p:Pipeline)<-[:USES]-(n) with
g.uid as g_id, p.name as p_id, count(n) as u_ct return g_id as Group_Id, 
p_id as Pipeline, u_ct as Use_Count order by Use_Count desc",
     "parameters": "",
     "groupName": "Snaplogic",
     "createdDate": "2021-05-10T08:36:48.345572",
     "modifiedDate": "2021-05-10T08:45:37.464541",
     "createdBy": null,
     "modifiedBy": null
}
```
**GET** /api/inventory/users

Returns a list users defined in Orb.

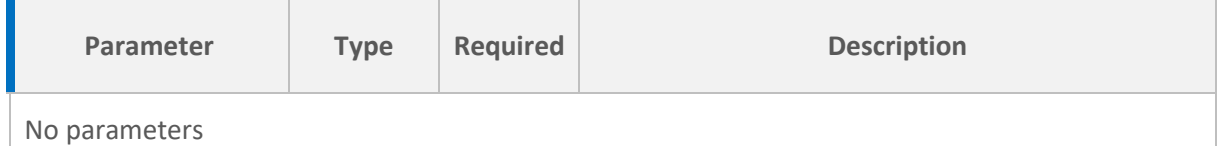

```
{
     "users": [
\{ "id": "fe358034-a718-4e42-b10a-df2ead0769cf",
 "username": "adam_b",
 "firstName": "Adam",
             "lastName": "Buksztaler",
             "enabled": false,
             "emailVerified": true,
             "email": "abuksztaler@sii.com",
             "roles": [
                "orb-user",
                "orb-superuser"
            \frac{1}{2},
             "createdDate": "2020-11-11T08:19:49.69"
         },
\{ "id": "58bf4653-fcd1-4cd0-a23a-046eb3365e80",
"username": "default admin",
 "firstName": "Default",
             "lastName": "Admin",
             "enabled": true,
             "emailVerified": true,
             "email": "orb@sii.pl",
             "roles": [
                 "orb-admin"
            \frac{1}{\sqrt{2}} "createdDate": "2020-11-08T20:08:56.094"
        }
    ]
}
```
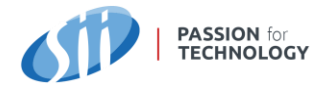

#### Orb – User Guide

## **GET** /api/inventory/users/{username}

#### Returns a user identified by {username}

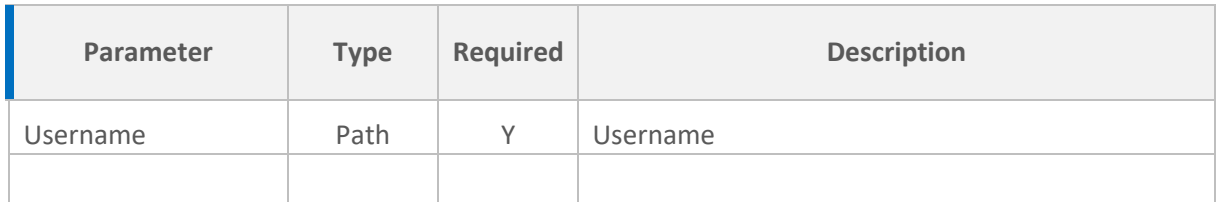

```
{
     "userId": "58bf4653-fcd1-4cd0-a23a-046eb3365e80",
    "username": "default admin",
    "firstName": "Default",
     "lastName": "Admin",
     "email": "orb@sii.pl",
     "enabled": true,
     "emailVerified": true,
     "roles": [
        "orb-admin"
   \cdot "createdDate": "2020-11-08T20:08:56.094"
}
```